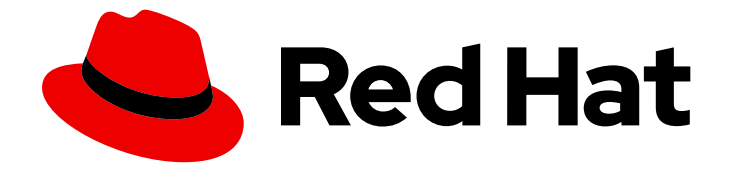

# Red Hat Enterprise Linux for SAP Solutions 8

RHEL 8 for SAP HANA2 インストールの設定

Last Updated: 2024-06-05

# 法律上の通知

Copyright © 2024 Red Hat, Inc.

The text of and illustrations in this document are licensed by Red Hat under a Creative Commons Attribution–Share Alike 3.0 Unported license ("CC-BY-SA"). An explanation of CC-BY-SA is available at

http://creativecommons.org/licenses/by-sa/3.0/

. In accordance with CC-BY-SA, if you distribute this document or an adaptation of it, you must provide the URL for the original version.

Red Hat, as the licensor of this document, waives the right to enforce, and agrees not to assert, Section 4d of CC-BY-SA to the fullest extent permitted by applicable law.

Red Hat, Red Hat Enterprise Linux, the Shadowman logo, the Red Hat logo, JBoss, OpenShift, Fedora, the Infinity logo, and RHCE are trademarks of Red Hat, Inc., registered in the United States and other countries.

Linux ® is the registered trademark of Linus Torvalds in the United States and other countries.

Java ® is a registered trademark of Oracle and/or its affiliates.

XFS ® is a trademark of Silicon Graphics International Corp. or its subsidiaries in the United States and/or other countries.

MySQL<sup>®</sup> is a registered trademark of MySQL AB in the United States, the European Union and other countries.

Node.js ® is an official trademark of Joyent. Red Hat is not formally related to or endorsed by the official Joyent Node.js open source or commercial project.

The OpenStack ® Word Mark and OpenStack logo are either registered trademarks/service marks or trademarks/service marks of the OpenStack Foundation, in the United States and other countries and are used with the OpenStack Foundation's permission. We are not affiliated with, endorsed or sponsored by the OpenStack Foundation, or the OpenStack community.

All other trademarks are the property of their respective owners.

### 概要

このガイドでは、SAP HANA 2 の単一ホストシステムをインストーできるように RHEL 8 for SAP Solutions を設定する方法を説明します。

### 目次

# 目次

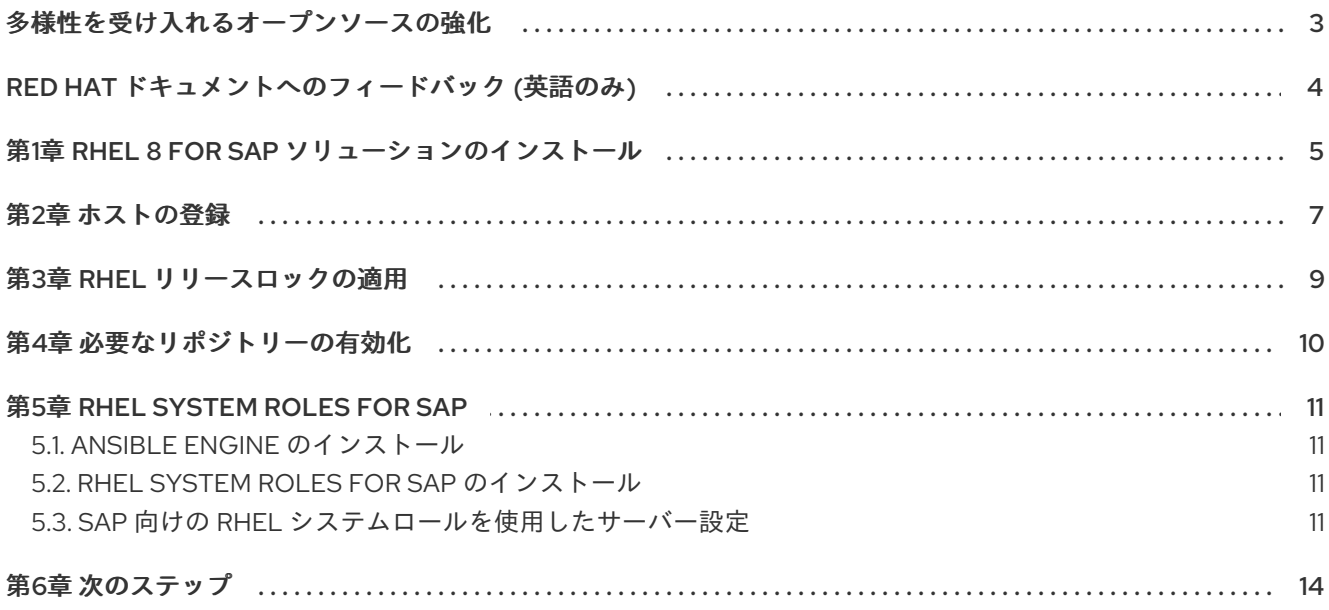

# 多様性を受け入れるオープンソースの強化

<span id="page-6-0"></span>Red Hat では、コード、ドキュメントにおける配慮に欠ける用語の置き換えに取り組んでいます。まず は、マスター (master)、スレーブ (slave)、ブラックリスト (blacklist)、ホワイトリスト (whitelist) の 4 つの用語の置き換えから始めます。この取り組みは膨大な作業を要するため、今後の複数のリリースで 段階的に用語の置き換えを実施して参ります。多様性を受け入れる用語に変更する取り組みの詳細 は、Red Hat CTO である Chris Wright [のメッセージ](https://www.redhat.com/en/blog/making-open-source-more-inclusive-eradicating-problematic-language) を参照してください。

# RED HAT ドキュメントへのフィードバック (英語のみ)

<span id="page-7-0"></span>Red Hat ドキュメントに関するご意見やご感想をお寄せください。また、改善点があればお知らせくだ さい。

#### Jira からのフィードバック送信 (アカウントが必要)

- 1. [Jira](https://issues.redhat.com/projects/RHELDOCS/issues/RHELDOCS-16677?filter=allopenissues) の Web サイトにログインしていることを確認してください。
- 2. [こちらのリンク](https://issues.redhat.com/secure/CreateIssueDetails!init.jspa?pid=12330720&issuetype=3&components=12387093&priority=10200&summary=Doc&description=Please+include+the+Document+URL,+the+section+number+and +describe+the+issue&labels=SAP_DOCS&customfield_12311140=SAPOCP-775&assignee=rh-ee-pmohta) をクリックして、フィードバックをお寄せください。
- 3. Summary フィールドにわかりやすいタイトルを入力します。
- 4. Description フィールドに、ドキュメントの改善に関するご意見を記入してください。ドキュ メントの該当部分へのリンクも追加してください。
- 5. 今後の更新に関する通知を受け取りたい場合は、Reporter としてご自身が割り当てられている ことを確認してください。
- 6. ダイアログの下部にある Create をクリックします。

# 第1章 RHEL 8 FOR SAP ソリューションのインストール

<span id="page-8-0"></span>RHEL 8 は[、インタラクティブモード](https://access.redhat.com/documentation/ja-jp/red_hat_enterprise_linux/8/html/performing_a_standard_rhel_installation/index) でインストールするか、キックスタートを使用した 無人インス トール [が可能です。このガイドでは、対話型インストールの実行方法を説明します。](https://access.redhat.com/documentation/ja-jp/red_hat_enterprise_linux/8/html-single/performing_an_advanced_rhel_installation/index)

Kickstart [インストールの場合は、ベース環境として](https://www.sap.com/documents/2024/03/146274d3-ae7e-0010-bca6-c68f7e60039b.html) Server を使用し、SAP HANA Storage Requirements および [Performing](https://learning.sap.com/learning-journeys/installing-and-administering-sap-hana/performing-sap-hana-sizing_d8cbe155-8aaf-42a8-a6b5-fb4104f0cb83) SAP HANA Sizing の推奨事項を考慮してください。テストシステムの 場合は、デフォルトの **/home** ファイルシステムの割り当てを削除し、大きい root (**/**) ファイルシステム を使用できます。

#### 前提条件

● Red Hat [カスタマーポータル](https://access.redhat.com/downloads/content/479/ver=/rhel---8/8.1/x86_64/product-software) から、サポート対象となっているご希望の RHFL 8 マイナーリ リースのインストールイメージをダウンロードしている。

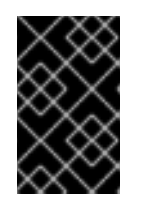

#### 重要

SAP HANA は、RHEL 8 の特定のマイナーリリース (RHEL 8.2 など) でのみ対応 しています。SAP が対応している RHEL 8 マイナーリリースの詳細は、SAP ノート [2235581](https://launchpad.support.sap.com/#/notes/2235581) を参照してください。

● SAP [ソフトウェアダウンロード](https://support.sap.com/en/my-support/software-downloads.html) ポータルから、サポート対象となっているご希望の SAP HANA 2 SPS04 または SPS05 のリビジョンに対応するインストールメディアをダウンロードしてい る。

#### 手順

- 1. RHEL 8 インストールソースからサーバーを起動します。 RHEL 8 イメージからサーバーを起動する方法の詳細は、標準の RHEL [インストールの実行](https://access.redhat.com/documentation/ja-jp/red_hat_enterprise_linux/8/html/performing_a_standard_rhel_installation/index) を 参照してください。
- 2. 言語を選択し、**Continue** をクリックします。
- 3. Localization で、使用するキーボードレイアウト、対応する言語、および日時を選択します。
- 4. Software で、Software Selectionを選択します。
- 5. Software Selectionウィンドウで、Base Environmentに Server を選択し、**Done** をクリック します。

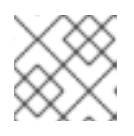

注記

追加のソフトウェアを選択 しないでください。

- 6. SYSTEM で、Installation Destination を選択します。
- 7. Installation Destination ウィンドウで、必要に応じてストレージ設定を選択し、**Done** をク リックします。

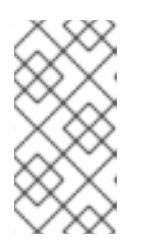

SAP HANA Storage [Requirements](https://www.sap.com/documents/2024/03/146274d3-ae7e-0010-bca6-c68f7e60039b.html) および [Performing](https://learning.sap.com/learning-journeys/installing-and-administering-sap-hana/performing-sap-hana-sizing_d8cbe155-8aaf-42a8-a6b5-fb4104f0cb83) SAP HANA Sizing の推奨 事項を考慮してください。テストシステムの場合は、デフォルトの **/home** ファ イルシステムの割り当てを削除し、大きい root (**/**) ファイルシステムを使用でき ます。

- 8. SYSTEM で、Network & Host Nameをクリックし、ネットワーク接続を設定します。
- 9. **Begin Installation** をクリックします。

注記

- 10. User Settings を設定します。
	- a. ルートパスワードを設定するには、Root Password をクリックします。
	- b. ユーザー、ユーザー名、およびパスワードを設定するには、User Creation をクリックしま す。
- 11. RHEL が正常にインストールされたら、**Reboot** を選択します。

#### 関連情報

- 標準的な RHEL [インストールの実行](https://access.redhat.com/documentation/ja-jp/red_hat_enterprise_linux/8/html/performing_a_standard_rhel_installation/index)
- 高度な RHEL [インストールの実行](https://access.redhat.com/documentation/ja-jp/red_hat_enterprise_linux/8/html-single/performing_an_advanced_rhel_installation/index)
- SAP ノート 2772999 RHEL 8.x: [インストールおよび設定](https://launchpad.support.sap.com/#/notes/2772999)
- SAP ノート [2777782](https://launchpad.support.sap.com/#/notes/2777782) RHEL 8 の推奨 OS 設定
- **SAP HANA Server [Installation](https://help.sap.com/viewer/2c1988d620e04368aa4103bf26f17727/2.0.04/en-US) and Update Guide**
- SAP HANA [ストレージの要件](https://www.sap.com/documents/2024/03/146274d3-ae7e-0010-bca6-c68f7e60039b.html)
- SAP HANA [サイジングの実行](https://learning.sap.com/learning-journeys/installing-and-administering-sap-hana/performing-sap-hana-sizing_d8cbe155-8aaf-42a8-a6b5-fb4104f0cb83)

### 第2章 ホストの登録

<span id="page-10-0"></span>このセクションでは、RHEL サーバーを Red Hat Satellite に登録する方法を説明します。

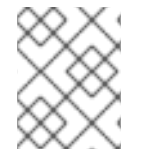

#### 注記

システムが Red Hat カスタマーポータルまたはクラウドプロバイダーに登録されている 場合は、異なる手順が適用されます。

#### 前提条件

● 有効な Red Hat [Enterprise](https://access.redhat.com/solutions/3082481) Linux for SAP Solutions サブスクリプションがある。 お使いのサーバーから Red Hat Satellite Server、Red Hat カスタマーポータル、またはクラウ ドプロバイダー経由で必要なパッケージにアクセスできるように、有効な RHEL for SAP Solutions サブスクリプションがある。

詳細は「Red Hat Satellite > 6.8 > [クイックスタートガイド](https://access.redhat.com/documentation/ja-jp/red_hat_satellite/6.8/html-single/quick_start_guide/index) 」を参照してください。

- Satellite 管理者から以下の情報が取得している。
	- アクティベーションキー。
	- 組織名を表す文字列。
	- Katello クライアントパッケージの URL。 これは、Satellite Server [への接続時に必要です。詳細は、](https://access.redhat.com/documentation/ja-jp/red_hat_satellite/6.8/html-single/quick_start_guide/index)Red Hat Satellite > 6.8 > クイッ クスタートガイド を参照してください。
- お使いのサーバーがサーバー要件を満たし、Sercice (IaaS) 設定のインストラクチャーとして設 定されている。 [ベアメタルのデプロイメントの場合は、お使いのサーバーの種類が](https://www.sap.com/dmc/exp/2014-09-02-hana-hardware/enEN/intel-systems.html) SAP Certified and Supported SAP HANA Hardware Directory に記載されており、SAP HANA Server Installation and Update Guide [のハードウェア最小要件を満たしていることを確認します。](https://help.sap.com/viewer/2c1988d620e04368aa4103bf26f17727/2.0.04/en-US)

認定 IaaS プラットフォームは、Certified and [Supported](https://www.sap.com/dmc/exp/2014-09-02-hana-hardware/enEN/#/solutions?filters=v:deCertified;iaas) SAP HANA Hardware を参照してくだ さい。

**root** アクセス

#### 手順

1. Katello クライアントの rpm パッケージをダウンロードします。

# wget **https://sat.int.example.com/pub/katello-ca-consumer-latest.noarch.rpm**

URL は、Satellite 管理者が提示した URL に置き換えます。

2. Katello クライアント rpm パッケージをインストールします。

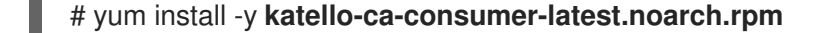

パッケージ名は、ダウンロードしたパッケージ名に置き換えます。

3. システムを登録します。

# subscription-manager register --org="**your-organization-name**" \ --activationkey="**your-activation-key**"

your-organization-nameは、組織名を表す文字列に、your-activation-keyは、アクティベー ションキーに置き換えます。どちらも、Satellite 管理者が提示します。

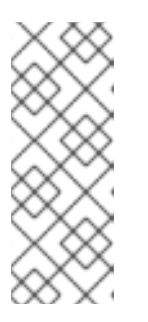

#### 注記

外部の Ansible コントロールノードを使用して、RHEL サーバーを RHEL for SAP Solutions リポジトリーに登録してサブスクライブする場合は、システムを 手動で登録するのではなく、**redhat\_sap.sap\_rhsm** Ansible ロールを使用できま す。

詳細は、Ansible Galaxy ポータルの sap\_rhsm [セクション](https://galaxy.ansible.com/redhat_sap/sap_rhsm) を参照してください。

## 第3章 RHEL リリースロックの適用

<span id="page-12-0"></span>SAP は、特定の RHEL マイナーリリース (RHEL 8.2 など) で SAP HANA をサポートします。RHEL シ ステムが特定のマイナーリリースに設定されていることを確認するには、リリースロックを適用する必 要があります。

SAP が対応している RHEL 8 マイナーリリースの詳細は、SAP ノート [2235581](https://launchpad.support.sap.com/#/notes/2235581) を参照してください。

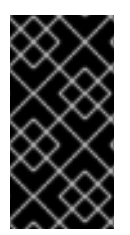

#### 重要

リリースロックを適用する前に RHEL システムを更新すると、依存関係のエラーが発生 し、SAP HANA で対応していない RHEL 8 マイナーバージョンにアップグレードされて しまう可能性があります。yum のインストールおよび更新は、リリースロックが適用さ れてから行うことを推奨しています。

**redhat\_sap.sap\_rhsm** Ansible ロールを使用して RHEL サーバーを RHEL for SAP Solutions リポジト リーに登録すると、この手順を省略して SAP 向けの RHEL [システムロールのインストール](#page-14-2) に進むこと ができます。詳細は、Ansible Galaxy ポータルの sap\_rhsm [セクション](https://galaxy.ansible.com/redhat_sap/sap_rhsm) を参照してください。

#### 前提条件

**root** アクセス

#### 手順

1. **dnf** キャッシュを消去します。

# rm -rf /var/cache/dnf

2. リリースロックを設定します。

# subscription-manager release --set=**8.x**

8.x は、RHEL 8 で対応しているマイナーリリース (例: 8.2) に置き換えます。

#### 関連情報

● システムを RHEL [の特定の更新に関連付ける方法](https://access.redhat.com/solutions/238533)

# 第4章 必要なリポジトリーの有効化

<span id="page-13-0"></span>SAP HANA のインストールに必要なパッケージにアクセスできるように、特定の RHEL リポジトリーを 有効にする必要があります。SAP HANA のバージョン、ホストのアーキテクチャー、および RHEL マイ ナーバージョンをもとに有効にするリポジトリーについての詳細は、RHEL for SAP [Configurator](https://redhat-sap.github.io/rhel-for-sap-configurator/) を参 照してください。

**redhat sap.sap rhsm** Ansible ロールを使用して RHEL サーバーを RHEL for SAP Solutions リポジト リーに登録すると、この手順を省略して SAP 向けの RHEL [システムロールのインストール](#page-14-2) に進むこと ができます。詳細は、Ansible Galaxy ポータルの sap\_rhsm [セクション](https://galaxy.ansible.com/redhat_sap/sap_rhsm) を参照してください。

#### 前提条件

**root** アクセス

#### 手順

1. すべてのリポジトリーを無効にします。

# subscription-manager repos --disable="\*"

2. リポジトリーを有効にするには、[必要なリポジトリーの有効化](https://docs.redhat.com/en/documentation/red_hat_enterprise_linux_for_sap_solutions/8/html/rhel_for_sap_subscriptions_and_repositories/asmb_enable_repo_rhel-for-sap-subscriptions-and-repositories-8#con_hana_10rhel-for-sap-subscriptions-and-repositories-8) を参照して ください。

#### 関連情報

● RHEL 8 で SAP Solutions [の更新サービスにサブスクライブする方法](https://access.redhat.com/solutions/4714781)

# 第5章 RHEL SYSTEM ROLES FOR SAP

<span id="page-14-0"></span>RHEL System Roles for SAP は、Ansible が実行できるロールセットで、このシステムロールで SAP HANA のインストール用のローカルホストまたはリモートホスト (管理ノード) 設定を支援します。

### <span id="page-14-1"></span>5.1. ANSIBLE ENGINE のインストール

RHEL サブスクリプションでは、Ansible Engine での RHEL システムロールに対応していますが、これ らのシステムロールは Ansible Engine リポジトリーから入手できます。

Ansible Tower または Ansible Engine がすでにある場合は、この手順を省略して SAP 向けの RHEL シス テムロールのインストール [に進めることができるのでご注意ください。](#page-14-2)

#### 前提条件

**root** アクセス

#### 手順

1. Ansible リポジトリーを有効にします。

# subscription-manager repos \ --enable=ansible-2.9-for-rhel-8-\$(uname -m)-rpms

2. Ansible Engine をインストールします。

# yum install ansible

### <span id="page-14-2"></span>5.2. RHEL SYSTEM ROLES FOR SAP のインストール

SAP 向けの RHEL システムロールには、**sap-preconfigure**、**sap-netweaver-preconfigure**、および **sap-hana-preconfigure** が含まれます。上記のロールを使用して、ローカルまたはリモートの管理ノー ドを設定できます。

#### 前提条件

- **root** アクセス
- Ansible Engine または Ansible Tower をインストールしている。 Ansible Engine のインストール方法は、Ansible Engine [のインストール](#page-14-1) を参照してください。

#### 手順

 $\bullet$ RHEL System Roles for SAP をインストールします。

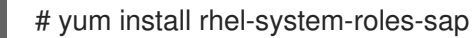

### <span id="page-14-3"></span>5.3. SAP 向けの RHEL システムロールを使用したサーバー設定

RHEL System Roles for SAP を使用すると、SAP HANA 向けの適切な SAP ノートに従い、サーバーを 簡単かつ迅速に、一貫した方法で設定できるようになります。

#### 5.3.1. ローカル管理ノードの設定

Ansible Engine が、SAP HANA のインストール先と同じホストにインストールされている場合は、以下 の手順に従ってローカル管理ノードを設定します。

#### 前提条件

**root** アクセス

#### 手順

1. 以下の内容で、**sap-hana.yml** という名前のファイルを作成します。

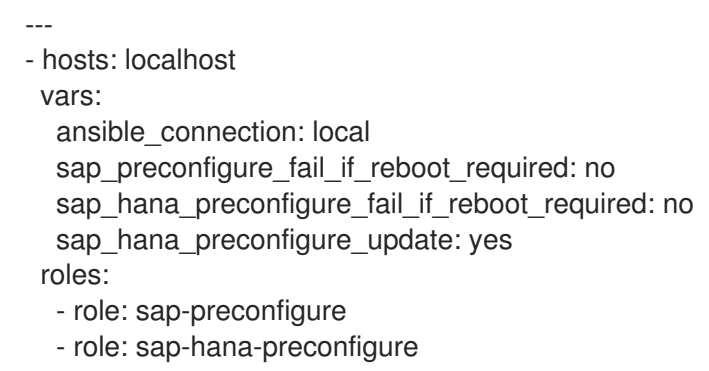

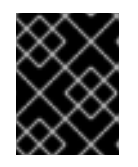

#### 重要

YAML ファイルでは、タブではなく、インデントとスペースを使用する必要があ ります。

2. Ansible Playbook (**sap-hana.yml**) を実行します。

# ansible-playbook sap-hana.yml

この Playbook では、SAP HANA 向けの適切な SAP ノートに従って、ローカル管理ノードが設 定されます。

3. サーバーを再起動します。

#### 関連情報

● RHEL [System](https://access.redhat.com/articles/4488731) Roles for SAP

5.3.2. リモート管理ノードの設定

別に Ansible Engine コントロールノードがある場合は、以下の手順に従って 1 つ以上の管理ノードを自 動的に設定します。

#### 前提条件

- 管理ホストへの SSH 接続の設定 詳細は、 [接続メソッドおよび詳細](https://docs.ansible.com/ansible/latest/user_guide/connection_details.html) を参照してください。
- **root** アクセス

#### 手順

1. ファイル **/etc/ansible/hosts** を作成して、設定する新しいホスト名に変更します。

host01 host02

**host01** および **host02** は、管理ノードの名前に置き換えます。各マネージドノード名は、別々 の行に指定する必要があります。

2. 以下の内容で、**sap-hana.yml** という名前のファイルを作成します。

```
- hosts: all
vars:
  sap_preconfigure_fail_if_reboot_required: no
  sap_hana_preconfigure_fail_if_reboot_required: no
  sap_hana_preconfigure_update: yes
roles:
  - role: sap-preconfigure
  - role: sap-hana-preconfigure
```
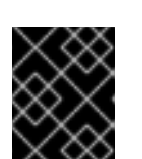

#### 重要

YAML ファイルでは、タブではなく、インデントとスペースを使用する必要があ ります。

3. Ansible Playbook (**sap-hana.yml**) を実行します。

# ansible-playbook -l **host01**,**host02** sap-hana.yml

host01 および host02 は、管理ノードの名前に置き換えます。

この Playbook では、SAP HANA 向けの適切な SAP ノートに従って、リモートhost01 と host02 が設定されます。

4. サーバー host01 および host02 を再起動します。

#### 関連情報

● RHEL [System](https://access.redhat.com/articles/4488731) Roles for SAP

# 第6章 次のステップ

<span id="page-17-0"></span>RHEL 8 for SAP Solutions システムの設定後に、SAP HANA をインストールできます。インストールプ ロセスの詳細は、SAP HANA Server [Installation](https://help.sap.com/viewer/2c1988d620e04368aa4103bf26f17727/2.0.04/en-US) and Update Guide 参照してください。